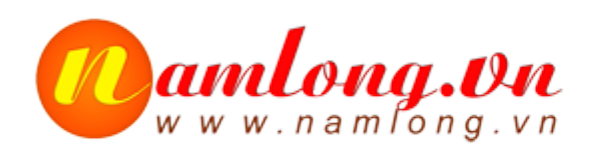

#### CÔNG TY TNHH VIỄN TIN NAM LONG **MST: 0304153720**

Tài khoản: 16879219 Ngân hàng Á Châu ACB, CN Phan Đăng Lưu Địa chỉ: 205/5 Thích Quảng Đức, P.4, Q.Phú Nhuận, TP.Hồ Chi Minh Điện thoại: 84-8-7309 6168 - 3997 1540 - 3995 5880 - Fax: 3997 3174 Email: Info@namlong.vn Website: www.namlong.vn

# **TÀI LIỆU LẬP TRÌNH KX-NS TOÀN TẬP DISA**

# Phòng Giải Pháp 19-04-2018

**Nam Long Co,.ltd http://namlon.vn**

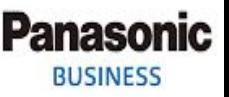

# Ghi âm DISA bằng điện thoại

- **Trước tiên vào mục 4.1.1 Extension setting để cấu hình máy nhánh đó qua COS 64.**
- **Vào mục 5.3.2 DISA Messages để xem số nổi của DISA cần ghi âm. Mặc định 501 là DISA1, 502 là DISA2, …**
- **Giả sử ta muốn ghi âm bản tin 502:**
	- **Thao tác trên điện thoại (máy nhánh đang được cấu hình ở COS 64):**
		- **Bấm \*36 1 502**
		- **Sau khi nghe tín hiệu "Tone" thì ta bắt đầu nói.**
		- **Kết thúc bằng cách gác máy hoặc bấm dấu "#"**
- **Cách sử dụng \*36 A XYZ**
	- **Trong đó:**
		- **A: 1: Ghi âm lời chào**
		- **2: Nghe lại**
		- **0: Xóa**
		- **XYZ: là số nổi của bản tin DISA (trong mục 5.3.2 trong phần lập trình)**

# Đổ file DISA vào tổng đài

- **Panasonic BUSINESS**
- Trong trường hợp file lời chào của mình có chuẩn nén không phải .wav, ta có thể truy cập trang bên dưới và nhập thông số như trên hình.

http://audio.online-convert.com/convert-to-wav

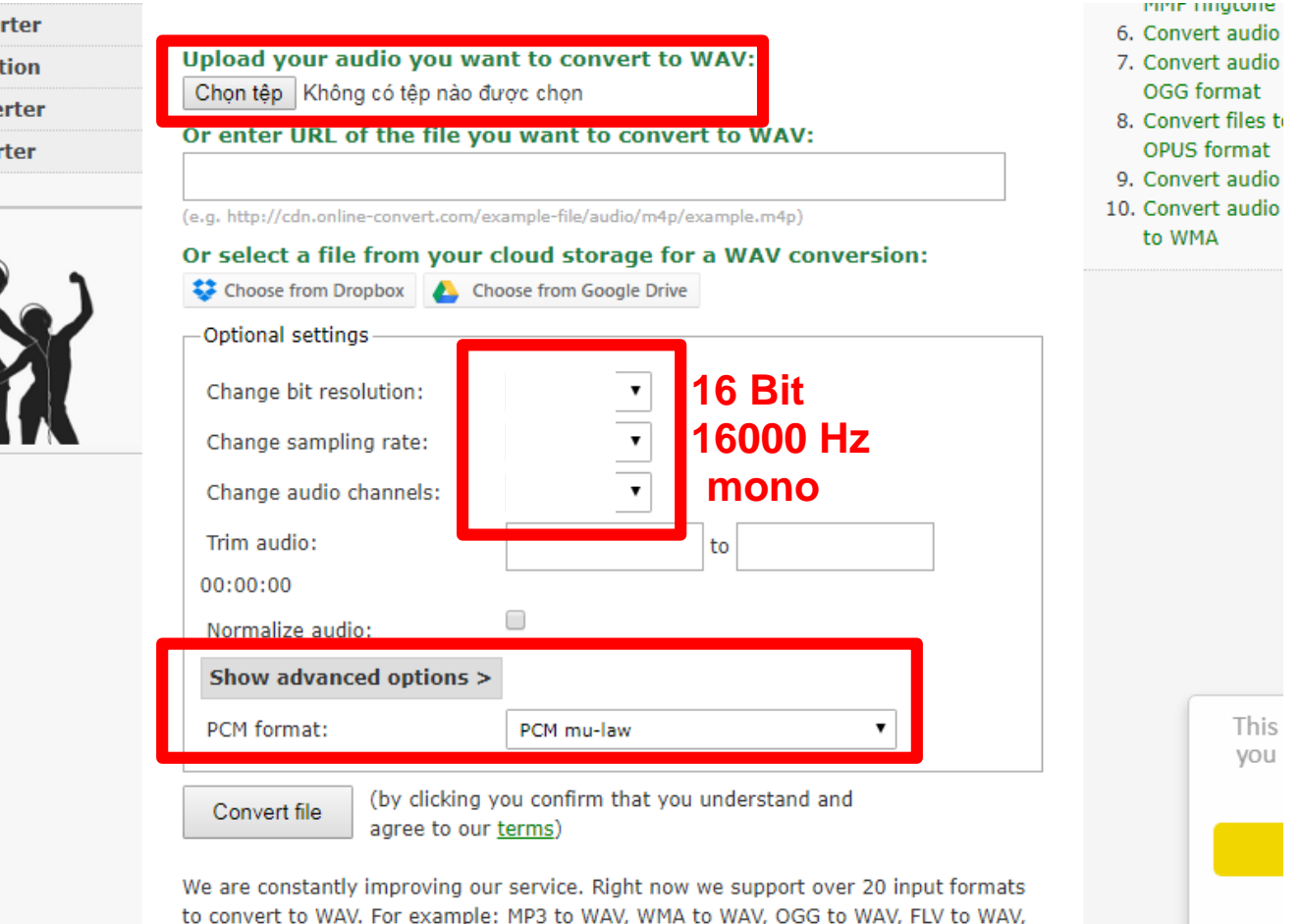

WMV to WAV and more. If you have a file that we can't convert to WAV please contact

#### **Nam** Long **Co,.ltd http://namlong.vn**

# Đổ file DISA vào tổng đài

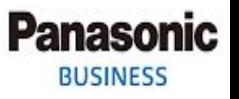

### Vào Unility -> 2.5 Message file transfer PC to PBX

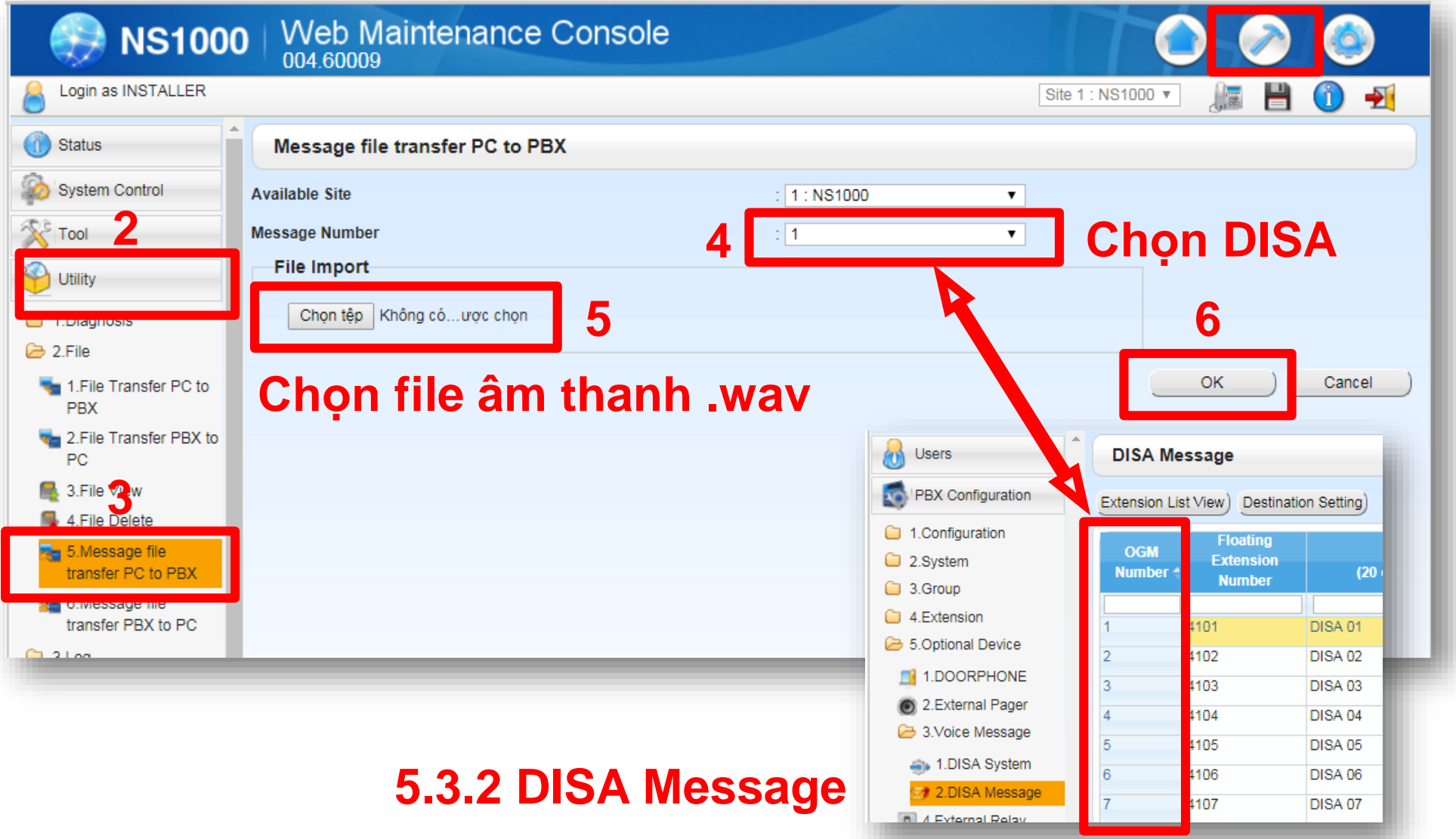

**Nam** Long **Co,.ltd http://tid.vn**

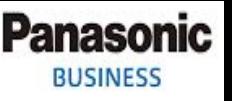

Cấu hình gọi vào nghe DISA

- Ta vào mục 10.2 DIL để cấu hình đổ chuông vào DISA.
- Như ví dụ trên ta đã ghi âm lời chào 502. Thì trong mục 10.2 DIL ta nhập 502 vào các "Destination Day, Lunch, Break, Night" ứng với các CO đang dùng.

## Backup DISA

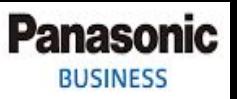

### • Unility -> 2.6 Message file transfer PBX to PC

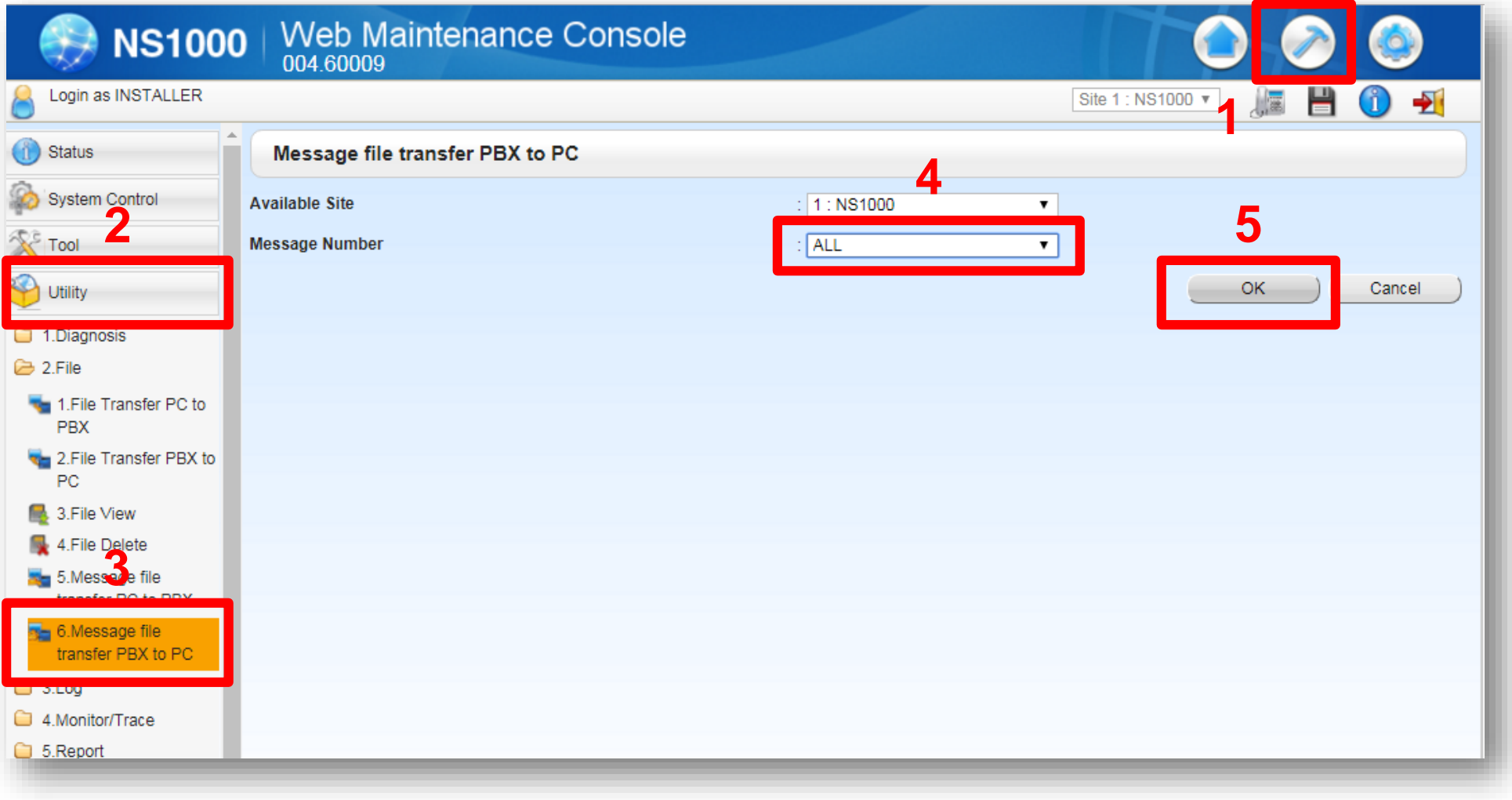

## Backup qua USB

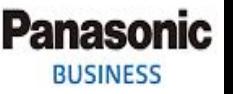

- Trong trường hợp ta backup qua USB thì sẽ backup được File cấu hình, toàn bộ DISA và Licenses (Các Activation Keys đã kích hoạt vào tổng đài)
- Để backup ta cần 1 USB format chuẩn FAT32 cắm vào tổng đài.

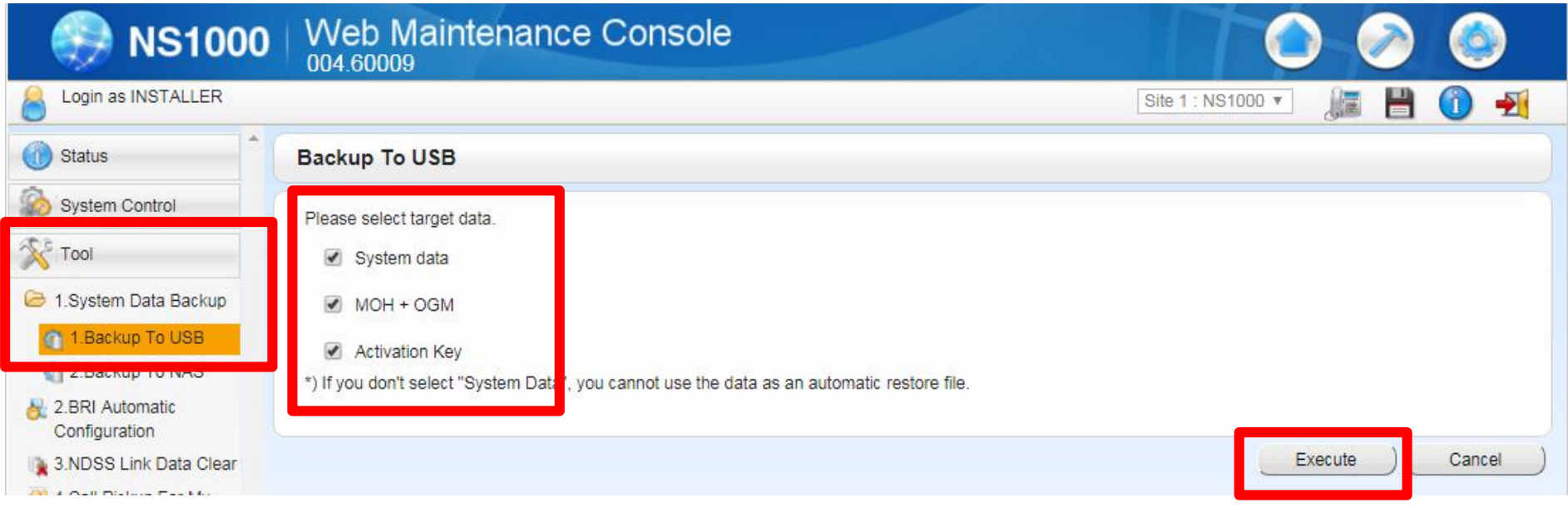

#### **Nam** Long **Co,.ltd http://namlong.vn**

# THANK YOU!

**Nam long Co,.ltd http://namlong.vn**